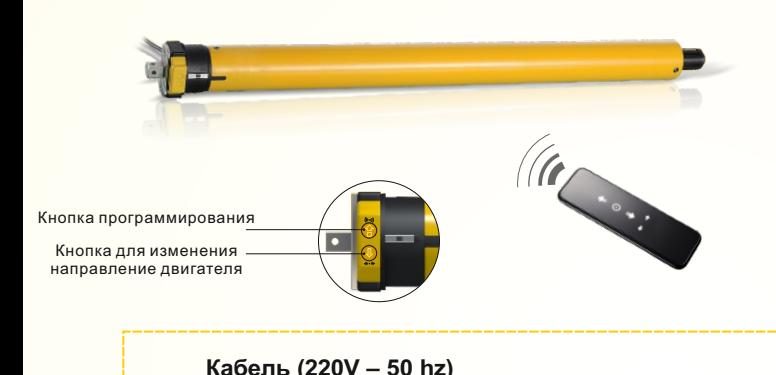

 $=$  Голубой=Ноль Коричневый=Фаза Желто-зеленый=Земля

# **| ОСНОВНЫЕ СВОЙСТВА**

 $\div$  Интегрированный коммуникационный интерфейс RS232/RS485 для дистанционного управления (опция)

- v Управление через сухой контакт (опция)
- v Установка конечных положений с помощью пульта
- v Возможность установки дополнительных положений, помимо основных двух (верхнего и нижнего)
- v Сохранение установленных положений даже при отключении питания
- v Качественные компоненты для обеспечения надежной работы

#### **Коннектор шестиконтактный RG12 (опция)**

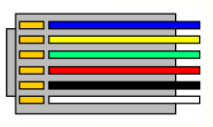

Мотор поворачивается 1 раз Нажмите кнопку ВНИЗ Мотор поворачивается 1 раз

Голубой Линия B (RS232/RS485) Желтый Вниз (сухой контакт) Зеленый Стоп (сухой контакт) Красный Вверх (сухой контакт) Черный Общий (сухой контакт) Белый Линия А (RS232/RS485)

## Работа

## **1. Программирование**

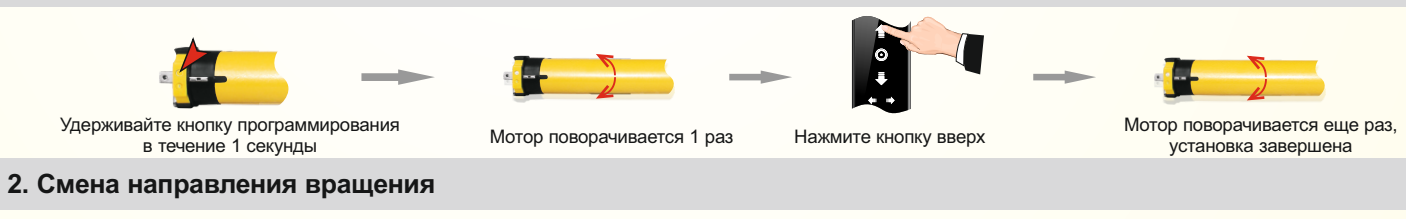

Метод 1

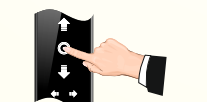

Удерживайте кнопку СТОП на пульте управления в течении 5 секунд

Метод 2

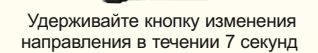

### **3. Настройка конечных позиций** \*мотор автоматически выходит из режима настроек при бездействии в течении 30 секунд

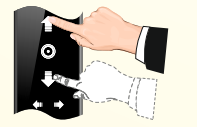

Отрегулируйте верхнее положение шторы, далее используйте пункты А. Отрегулируйте нижнее положение шторы, далее используете пункты Б

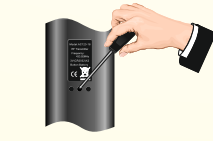

Нажмите на кнопку программирования на пульте 2 раза с промежутком в 1 секунду (на некоторых пультах кнопка расположена под крышкой)

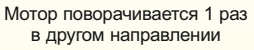

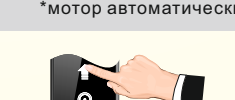

а)нажмите кнопку вверх б)нажмите кнопку вниз

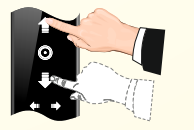

а)отрегулируйте нижнее положение шторы б)отрегулируйте верхнее положение шторы

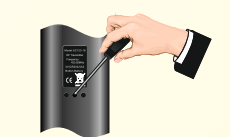

Нажмите кнопку программирования 2 раза с промежутком в 1 секунду

#### **4. Установка промежуточных позиций**

**А**. Максимально может быть настроено 6 различных положений остановки, две крайние позиции называются верхней и нижней, остальные называются промежуточными

**Б**. Когда первая позиция является верхней (как на рисунке справа), остальные позиции могут быть установлены только ниже первой, в тоже время, если первая позиция является нижней, то все остальные могут быть установлены только выше первой.

**В**. Каждое промежуточное положение может быть настроено или удалено отдельно от верхнего и нижнего

**Г**. Мотор останавливается в следующем положении после нажатия кнопки вверх или вниз. При достижении верхнего или нижнего конечного положения дальнейшее движение не производится.

**Д**. Нажмите кнопку вверх или вниз 2 раза на пульте управления с интервалом в 1 секунду, мотор сразу передвинется на верхнее или нижнее конечное положение пропустив промежуточные позиции.

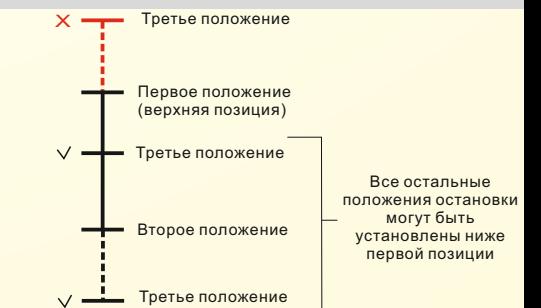

в другом направлении

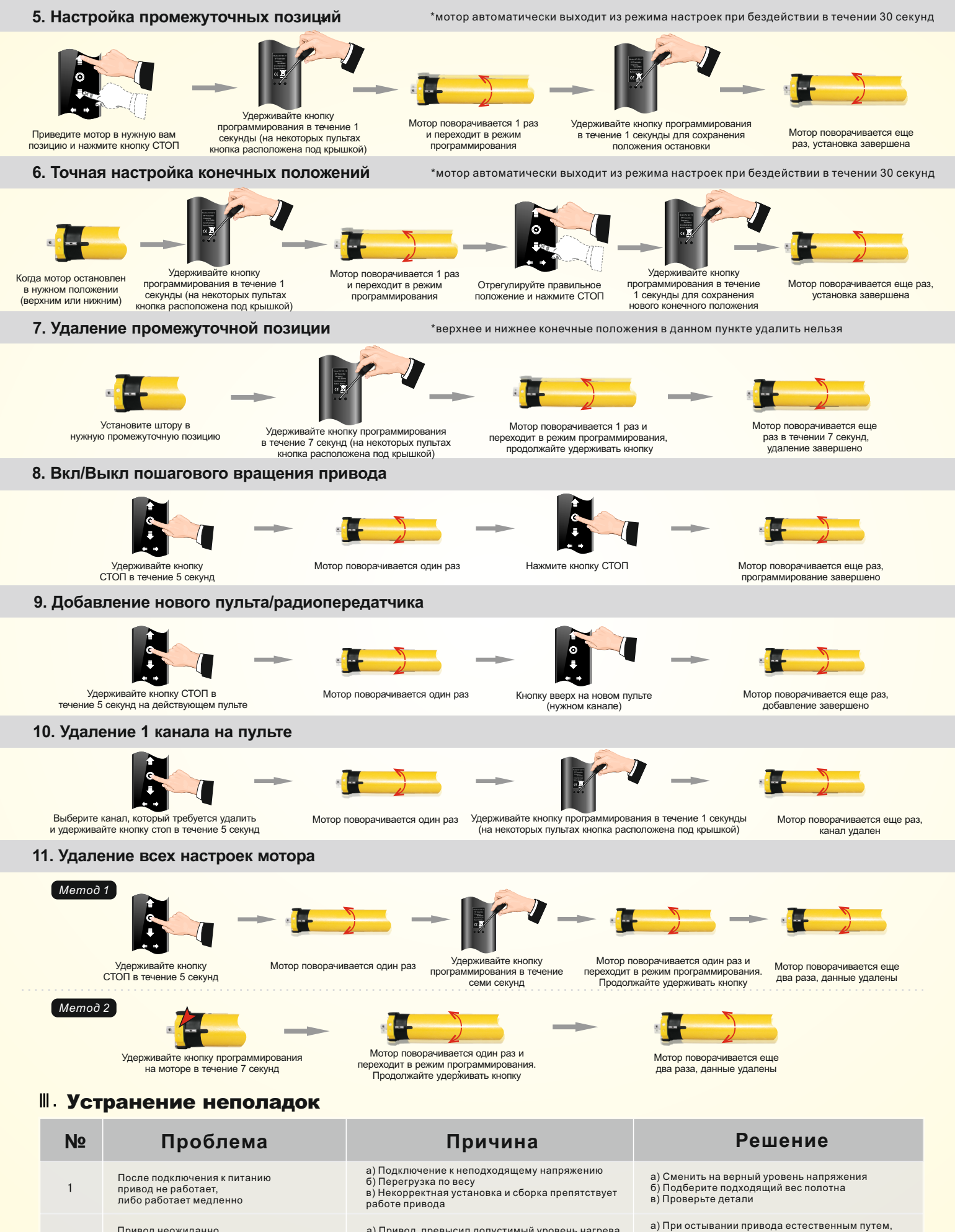

останавливается во время работы а) Привод превысил допустимый уровень нагрева б) Прекратилась подача питания

Привод неожиданно

 $\overline{2}$ 

он вернется к работе б) Привод снова заработает при подаче питания